# **Nachrichten GWDG**

für die Benutzerinnen und Benutzer des Rechenzentrums

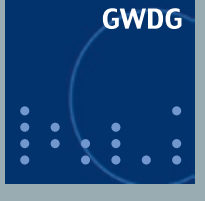

**Gesellschaft für wissenschaftliche Datenverarbeitung mbH Göttingen**

**Ausgabe 1/2012**

**Besserer Datendurchsatz im Funk-LAN Android 4.0 Broschürendruck mit Adobe InDesign 30 Jahre**

**RRZN-Handbücher**

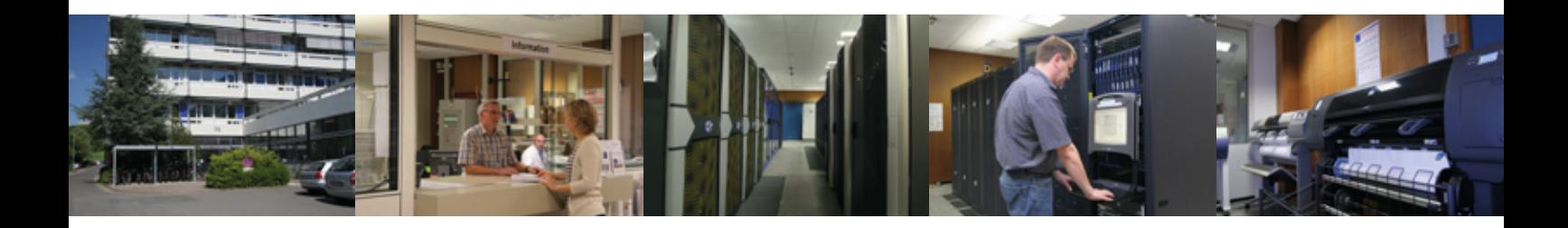

# **Inhalt**

- **3** [Verbesserung des Datendurchsatzes im Funk-LAN](#page-2-0)
- **4** [Android 4.0](#page-3-0)
- **7** [Broschürendruck mit Adobe InDesign](#page-6-0)
- **12** [Personalia](#page-11-0)
- **13** [30 Jahre RRZN-Handbücher 30 Jahre Kooperation von Hochschulen](#page-12-0)
- **16** [Stellenangebot](#page-15-0)
- **17** [Kurse von Februar bis Dezember 2012](#page-16-0)

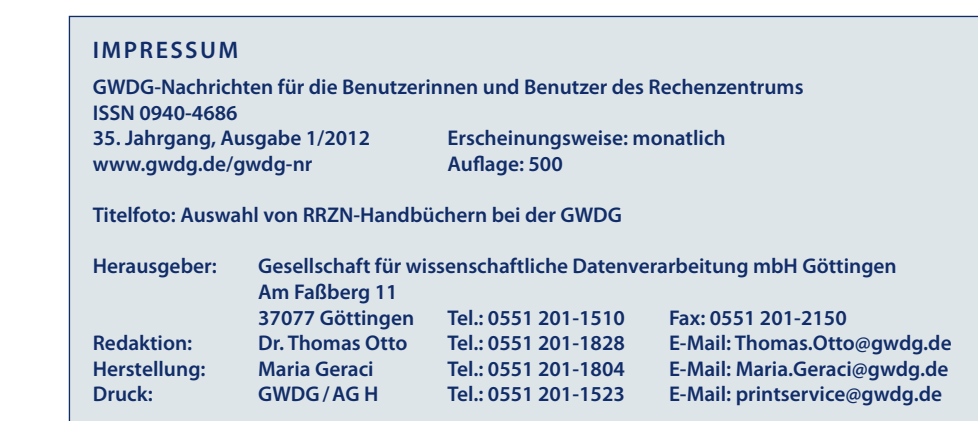

# <span id="page-2-0"></span>**Verbesserung des Datendurchsatzes im Funk-LAN**

**Das Göttinger Funk-LAN wird von unseren Kunden sehr gut genutzt und hat sich im Laufe der Jahre zu einem unentbehrlichen Bestandteil der leistungsfähigen IT-Infrastruktur am Göttingen Research Campus entwickelt. Mit zwei Maßnahmen, zum einen der zentralen Abschaltung des veralteten 802.11b-Standards und zum anderen clientseitig durch die Aktivierung des modernen 802.11na-Standards, kann der Datendurchsatz erheblich gesteigert werden.**

#### **Abschaltung des 802.11b-Standards**

Im Göttinger Funk-LAN GoeMobi-<br>Ie und eduroam werden die derm Göttinger Funk-LAN GoeMobizeit ca. 510 Accesspoints im Kompatibilitätsmodus IEEE 802.11g plus 802.11b betrieben. Als 2003 der g-Standard verabschiedet wurde, verlangte man, dass dieser abwärtskompatibel zu 802.11b sein musste. Diese Entscheidung, gleichzeitig den g- und den b-Standard anzubieten, führte leider zu einem großen Nachteil hinsichtlich des Datendurchsatzes: Das im WLAN eingesetzte Gerät – PC, Laptop, Netbook, Tablet, Handy oder Smartphone – zeigt zwar eine Brutto-Datenverbindung von 54 Mbit/s an, aber die effektive Datenrate wird durch den aktivierten 802.11b-Modus stark verringert.

Die einfache Erklärung hierfür: Um herauszufinden, wann ein mit b-Standard betriebenes WLAN-Gerät senden will, muss der Accesspoint immer wieder seine WLAN-Übertragungen im g-Standard unterbrechen, um zu "lauschen", ob ein WLAN-b-Adapter etwas zu senden hat – und dabei geht leider viel kostbare Zeit verloren. Diese Zeit fehlt, was dann zu einer Verringerung des Datendurchsatzes führt.

Mit der stetig steigenden Zahl von Clients im Göttinger Funk-LAN wurde der Anteil der älteren

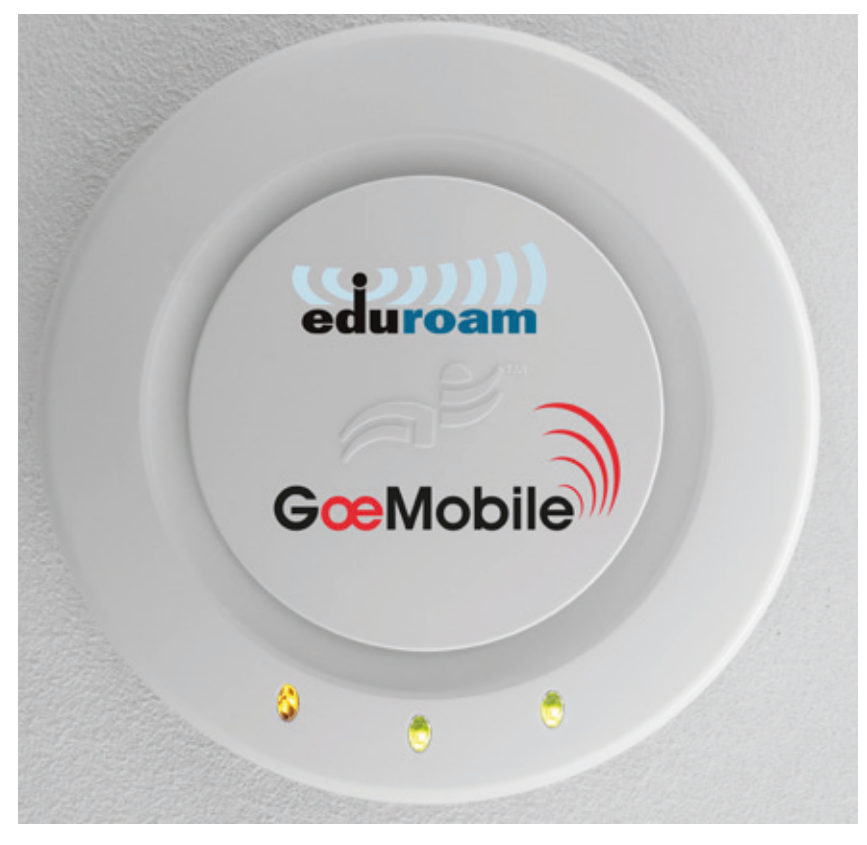

**1** *Accesspoint, der im 802.11na-Standard sendet*

802.11b-Clients im Laufe der Zeit sehr gering. Er ist mittlerweile so klein, dass wir uns jetzt dafür entschieden haben, zur Verbesserung des Datendurchsatzes und damit zum Vorteil des Großteils unserer WLAN-Nutzer den **802.11b-Standard ab dem 1. März 2012 nicht mehr zu unterstützen**.

Die wenigen verbleibenden Clients, die von dieser Umstellung betroffen sind, sollten sich daher rechtzeitig nach einem neuen moderneren (und heute auch schon sehr preisgünstigen) WLAN-Adapter umschauen. Wir hoffen auf Ihr Verständnis für diese letztendlich im Interesse aller WLAN-Nutzer vorteilhafte Maßnahme.

#### **Treiberupdate auf den 802.11na-Standard**

In den letzten drei Jahren wurden im Göttinger Funk-LAN nur noch Accesspoints installiert, die den 2,4 GHz g-Standard anbieten und zugleich auch im neueren 5 GHz 802.11na-Standard senden können. Die maximal erreichbare Brutto-Datenrate, unter

<span id="page-3-0"></span>optimalen Bedingungen, beträgt beim na-Standard 300 Mbit/s. Im Göttinger Funk-LAN werden die SSIDs **GoeMobile** und **eduroam** von den zurzeit ca. 250 neueren Accesspoints im g-Standard plus na-Standard gesendet. Die älteren Modelle senden nur im g-Standard. Vorwiegend sind in stark frequentierten Bereichen wie Hörsälen und Bibliotheken beide Standards zu empfangen.

Leider ist es zurzeit oft noch so, dass viele Clients ihre Geräte im vielleicht vorkonfigurierten, aber weniger leistungsfähigen g-Standard betreiben, obwohl selbst drei Jahre alte Laptops nach einem

Treiberupdate in der Lage sein sollten, den na-Standard mit maximal 300 Mbit/s zu nutzen. Überprüfen Sie daher bitte einmal, ob bei Ihrem Gerät diese Möglichkeit besteht, mit der Sie dann einfach, schnell und (meist) kostenlos in den "Genuss" wesentlich höherer Datenübertragungsraten kommen können. Bei der Aktivierung des na-Standards sollten Sie bedenken, dass weiterhin die Möglichkeit besteht, sich mit dem g-Standard zu verbinden. Jeder Laptop wird in seiner WLAN-Konfiguration unter "Eigenschaften" unterschiedliche Einstellmöglichkeiten anbieten.

Bei Fragen zu diesem Thema stehen wir Ihnen gerne wie gewohnt mit Rat und Tat zu Seite. Schicken Sie dazu einfach eine entsprechende E-Mail an *[support@gwdg.](mailto:support%40gwdg.de?subject=) [de](mailto:support%40gwdg.de?subject=)*. Nähere Informationen zum Göttinger Funk-LAN finden Sie im WWW unter *[http://www.gwdg.de/](http://www.gwdg.de/index.php?id=62) [index.php?id=62](http://www.gwdg.de/index.php?id=62).*

*Hartmann*

**Kontakt:** Albert Hartmann *Albert.Hartmann@gwdg.de* 0551 201-1810

# **Android 4.0**

**Bereits am 18. Oktober 2011 hat Google im Rahmen eines in Hongkong stattgefundenen Events die lang erwartete neue Version seines Betriebssystems für Mobilgeräte veröffentlicht: Android 4.0 (auch genannt: Ice Cream Sandwich).**

#### **Update-Problematik**

Doch selbst fast drei Monate nach dieser Vorstel-lung gibt es nur zwei Modelle, auf denen die neue Betriebssystemversion läuft, nämlich auf den beiden Vorzeigemodellen **Galaxy Nexus** und **Nexus S**. Der Grund liegt zum einen darin, dass jeder Hersteller ein für seine Geräte angepasstes Update liefern muss, das auch die herstellerspezifischen Oberflächen wie beispielsweise **Sense** für HTC oder **TouchWiz** für Samsung mit einschließt. Mit diesen speziellen Oberflächen will man sich von den zahllosen anderen Android-Produkten abheben, erkauft sich dies aber mit einem höheren Aufwand bei der Aktualisierung. Zum anderen haben die meisten Hersteller nicht nur eines, sondern mehrere Modelle mit teilweise auch noch unterschiedlicher Hardware im Angebot, was den Pflegeaufwand noch weiter erhöht. Das Ergebnis ist, dass dann selbst Modelle durch das Raster fallen, deren Erscheinungsdatum nur etwas mehr als ein Jahr

zurückliegt. Die heftige Reaktion der Nutzerschaft auf die Ankündigung von Samsung, für das erfolgreiche **Galaxy S** kein Update auf ICS mehr liefern zu wollen, verdeutlicht diese Problematik. Aber selbst bei den großen Verkaufserfolgen wie dem Samsung **Galaxy S2** werden sich die Nutzer bis zum Erscheinen des ICS-Updates noch etwas in Geduld üben müssen. Vermutlich taucht dann bereits schon der Nachfolger **Galaxy S3** am Horizont auf. Mit dem Verkauf von Neugeräten verdient man nun einmal mehr als mit der Pflege der Altgeräte.

Die ursprüngliche Erwartung des Anwenders, zumindest im Rahmen des aktiven zweijährigen Laufzeitvertrages seines Mobilfunkproviders regelmäßig Updates für sein Smartphone zu erhalten, wird sich zumindest bei den Android-Geräten immer seltener erfüllen. Lediglich Googles Referenzgeräte wie Nexus S oder das neue Galaxy Nexus mögen hier vielleicht noch eine Ausnahme machen. Dabei geht es ja

nicht allein um den Funktionsgewinn, den die neuen Versionen bieten. Berücksichtigt man die von vielen Sicherheitsexperten prognostizierte Zunahme von Angriffen, die über die oftmals noch unzureichend geschützten mobilen Geräte zukünftig hereinbrechen werden, dann ist der Anwender mit einem Gerät, dass keine (Sicherheits-)Updates mehr bekommt, hier schutzlos ausgeliefert. Das trifft insbesondere immer zuerst die Besitzer von solchen Geräten, die am zahlreichsten vertreten sind. Hier hat derzeit der Marktführer Android, der etwa auf der Hälfte der Smartphones laufen dürfte, die besten Chancen.

Als Käufer eines Smartphones ist man daher stets gut beraten, sich bei der Entscheidung auch von dem Aspekt leiten zu lassen, ob der Hersteller überhaupt willens ist, für das entsprechende Modell auch weiterhin Updates bereitzustellen.

#### **Die Neuerungen**

Ein wichtiger Beweggrund für das neue Android-Betriebssystem war sicherlich die lange geforderte Zusammenführung der Versionen von Smartphones (Gingerbread) und Tablets (Honeycomb), d. h. für beide Modell-Kategorien gibt es jetzt eine Android-Version. Neben einer überarbeiteten Benutzeroberfläche die eine verbesserte und vereinfachte, noch mehr durch Gesten gesteuerte Bedienung erlaubt, finden sich u. a. die folgenden Neuerungen:

- • Gerade die verbesserte **Benutzeroberfläche** soll jetzt dem Anwender einen schnelleren Zugriff auf häufig genutzte Programme und mehr Flexibilität bei der Personalisierung seines Geräts bieten. Beispielsweise lassen sich die Widgets auf dem Bildschirm vergrößern oder verkleinern, Ordner anlegen und die Anordnung ihrer Inhalte verändern. Auch das bereits bewährte Benachrichtigungsmenü wurde noch verbessert.
- • Neugeräte bekommen die **drei Android-typi**schen Schaltflächen für "Home", "Zurück" und **"Menü"** nicht mehr als Tasten, sondern nur noch in einer berührungssensitiven Form geboten. Die vierte Schaltfläche für die Suche ist weggefallen, wird aber nach wie vor bei den bisherigen Geräten unterstützt.
- • Die **Multitasking-Fähigkeit**, eine der elementaren Stärken von Android, wurde in Android 4.0 noch weiter optimiert. Die aus Honeycomb bereits bekannte Multitasking-Ansicht aller geöffneter Anwendungen wurde übernommen und bietet jetzt noch einfachere Kontrollmöglichkeiten. Längeres Betätigen der Home-Taste lässt die derzeit laufenden Anwendungen anzeigen und zwischen ihnen hin- und herwechseln. Mit einer Wischgeste nach rechts können sie nun einfach beendet werden, um so zu einer geringeren Auslastung von Hauptspeicher und Akku beizutragen.
- **• Bildschirmkopien (Screenshots)** lassen sich endlich einfach per Tastenkombination (gleichzeitige Betätigung der Lautstärkewippe nach unten und des Einschalt-Knopfs) vom Gerät aus erzeugen. Der frühere umständliche Weg über eine auf dem PC verfügbare Entwicklungsumgebung kann endlich verbleiben.
- Über "Systemeinstellungen > Datenverbrauch" kann sich der Anwender jederzeit grafisch aufbereitete detaillierte Informationen zu seinem **Datenverbrauch** abrufen, die sich sogar einzeln nach den im Hintergrund laufenden Apps aufschlüsseln lassen. Es können darüber hinaus ein Datenvolumen-Limit festgelegt und laufende Online-Verbindungen zu im Hintergrund laufenden Apps beschränkt werden.
- • Der in seiner Performance deutlich verbesserte **Standard-Browser** unterstützt in der neuen Version bis zu 16 Tabs, kann Webseiten zum Offline-Lesen speichern und bietet die Möglichkeit, automatisch Lesezeichen mit dem Chrome-Browser auf einem Desktop-Rechner zu synchronisieren.
- • Die überarbeitete **Kalendar-App** erlaubt nun auch die einfache Vergrößerung oder Verkleinerung mittels Zweifingergesten (Pinch to Zoom).
- • Unter **Android Beam** wird die Übertragung von Daten über die NFC-Schnittstelle (NFC = Near Field Communication, drahtloser Datenaustausch über kurze Distanzen) ermöglicht. Hält man zwei NFC-fähige Smartphones an der Rückseite aneinander, lassen sich so Kontaktinformationen oder Medieninhalte einfach untereinander austauschen.
- • Die überarbeiteten **Kamera- und Fotofunktionen** sollen die Möglichkeiten moderner Handy-Kameras besser ausnutzen. So erlauben sie eine schnellere Auslösung (Zero Shutter) und bieten neben neuen Effekten und Filtern u. a. einen Bildstabilisator, Gesichtserkennung und Panorama-Funktionen sowie die verbesserte Integration mit den Sozialen Netzen, allen voran natürlich mit Google+.
- • Die in den Medien viel Aufsehen erregende **Face Unlock Funktion**, bei der der Sicherungsmechanismus eines Smartphones über eine einfache Gesichtserkennung des Nutzers erfolgen soll, erwies sich in der Praxis als nicht sehr zuverlässig. Nutzer des Exchange-Servers der GWDG werden aufgrund der dort implementierten Sicherheitsrichtlinie ohnehin auf einen Zugangsschutz per PIN oder Passwort festgelegt.
- **Die überarbeitete Spracheingabe (Talk to Type)** erlaubt inzwischen das weitgehend fehlerfreie Diktieren von Texten, was besonders das Verfassen von Textnachrichten und E-Mails beschleunigen dürfte. Die leistungsfähige Spracherkennungs-Engine erkennt während des Diktats mögliche Fehler und macht diese kenntlich, so dass der Anwender sie später anhand der angebotenen Vorschläge entsprechend korrigieren kann.
- • Auch die **Texteingabe** wurde überarbeitet: Eine neu gestaltete Bildschirm-Tastatur bietet eine verbesserte Rechtschreibprüfung und eine neuartige Copy-and-Paste-Funktion, mit der sich über verschiebbare Balken Textpassagen nun leichter auswählen lassen.
- Die fortgeschrittene Integration des Betriebssystems mit den Sozialen Netzen zeigt sich auch in der überarbeiteten **Kontaktdatenbank**, der neuen "People"-App. Neben der Anzeige von Bildern, Telefonnummern, Adressen und Informationen zu den Kontakten gibt es jetzt zudem eine sich in Echtzeit aktualisierende Statusanzeige

– beispielsweise die letzten Tweets der betreffenden Person – sowie eine Connect-Funktion, um sich mit dieser über Soziale Netzwerke zu verbinden.

• Schließlich erfuhr auch die **E-Mail-Anwendung**  eine grundlegende Überarbeitung, die im Wesentlichen auf die neue Auto-Vervollständigungsfunktion, eine Ordnerstruktur, bei der für jeden Unterordner eigene Synchronisierungsregel erstellt werden können, Möglichkeiten zur Limitierung von Anhängen und neuartige skalierbare Widgets zielt.

#### **Fazit**

Android 4.0 erweist sich als ein evolutionärer Schritt in die richtige Richtung. Bewährte Funktionen wie Multitasking, das Benachrichtigungssystem, die Bedienung über Wischgesten und die Widgets wurden ausgebaut, neue nützliche Funktionen wie der Überblick über den Datenverbrauch hinzugefügt. Hervorzuheben wäre schließlich auch die längst überfällige betriebssystemtechnische Zusammenführung von Smartphones und Tablets, was dem Umgang mit beiden Produktgattungen zu Gute kommen dürfte. Bleibt nur zu hoffen, dass die Besitzer älterer Android-Geräte nicht zu lange auf diese Innovationen werden warten müssen.

Die GWDG wird hier übrigens ihre Nutzer in gewohnter Art begleiten, und zwar über die Mailing-Liste "GWDG-Mobil", den Blog (*<http://www.gwdg.mobi>*) und über Twitter (@gwdgmobil). Näheres dazu findet sich hier: *http://www.gwdg.de/index.php?id=118*

*Reimann* 

**Kontakt:** Michael Reimann *Michael.Reimann@gwdg.de* 0551 201-1826

# <span id="page-6-0"></span>**Broschürendruck mit Adobe InDesign**

**Adobe InDesign ist ein professionelles Satz- und Layoutprogramm, das sich vorzüglich**  für das Erstellen von Broschüren eignet, welche als PDF-Datei dann auf der "Druckstra**ße" der GWDG ausgedruckt werden können. PDF eignet sich für diesen Zweck besonders gut, da es entwickelt wurde, um ein plattformunabhängiges Dateiformat für den Austausch digitaler Dokumente zu schaffen. Im Folgenden werden die für den Broschürendruck notwendigen Einstellungen für den PDF-Export aus InDesign beschrieben. Diese Einstellungen benutzen wir auch beim Erstellen unserer GWDG-Nachrichten.**

Adobe RPA control

Zum Exportieren einer PDF-<br>ZDatei aus InDesign heraus wählen Sie bitte den Menüpunkt "Datei / Exportieren…" oder drücken (auf einem Windows-PC) die Tastenkombination "Strg E", um in den "Adobe PDF exportieren"- Dialog zu gelangen (siehe Abb. 1).

Wählen Sie bitte "[Qualitativ hochwertiger Druck]" als PDF-Vorgabe aus. Achtung: Nehmen Sie NICHT die Vorgabe "[Druckausgabequalität]", weil sie Farbeinstellungen benutzt, die für amerikanische Druckstandards ausgelegt sind.

Im Folgenden werden wir die Vorgabe "[Qualitativ hochwertiger Druck]" an die Druckstraße der GWDG anpassen.

Klicken Sie bitte auf den Menüpunkt "Komprimierung", um einen Blick auf die Komprimierungs-Einstellungen zu werfen (siehe Abb. 2). In der Vorgabe "[Qualitativ hochwertiger Druck]" werden Farbbilder, die eine Auflösung von mehr als 450 Pixel pro Zoll haben, mittels bikubischer Neuberechnung auf 300 Pixel pro Zoll herunter gerechnet und dann im JPEG-Format mit maximaler Qualität in die PDF-Datei eingefügt. Für Fotos ist das ein guter Kompromiss zwischen Bildqualität und Dateigröße. Bei einem mit maximaler Qualität erzeugtem JPEG sieht man im Druck mit bloßem Auge keine der gefürchteten JPEG-

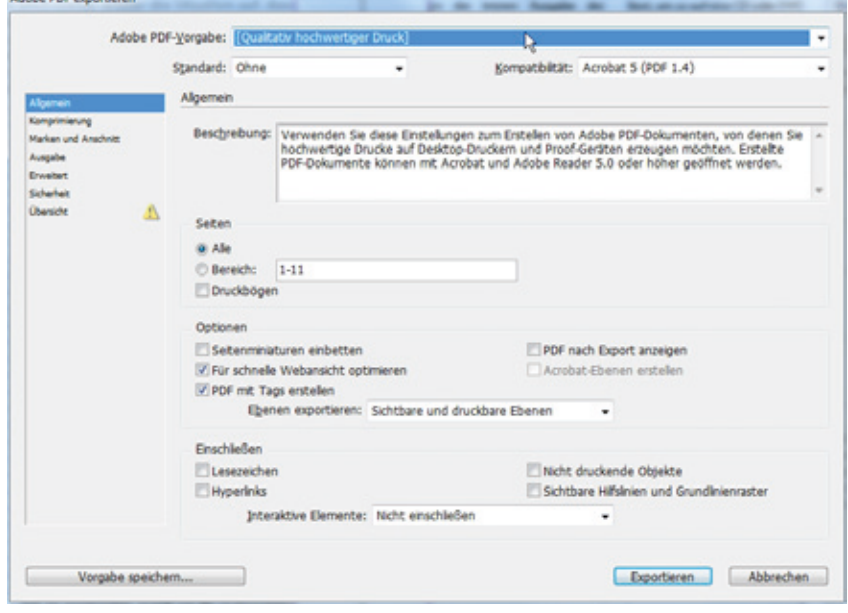

**1** *Der "Adobe PDF exportieren"-Dialog in InDesign 5* 

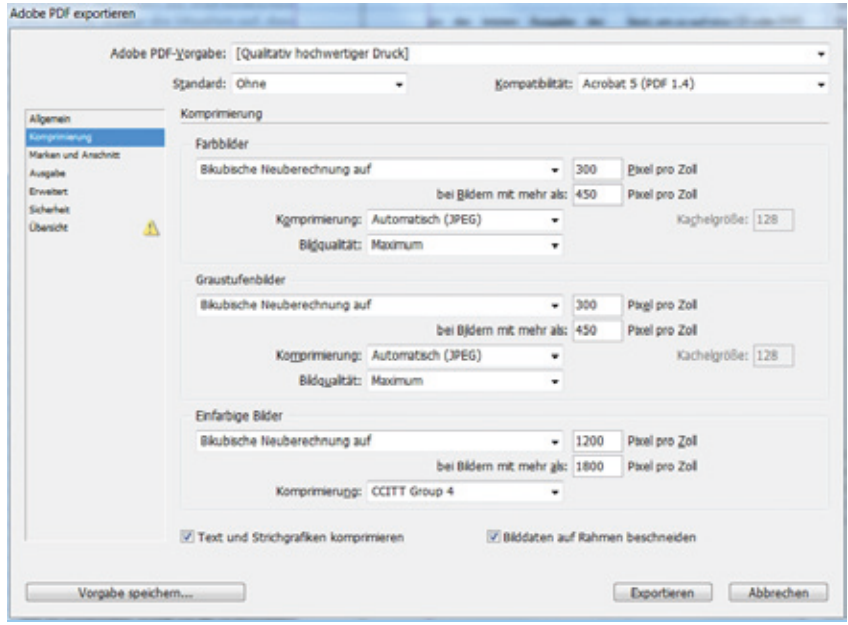

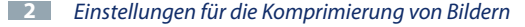

Artefakte. Natürlich können Sie auch stattdessen die verlustfreie ZIP-Komprimierung einstellen oder die Komprimierung ganz abschalten. Die gleichen Einstellungen können Sie auch bei Graustufenbildern vornehmen.

Wenn Sie fertig sind, klicken Sie bitte links auf den Menüpunkt "Ausgabe" (siehe Abb. 3).

An dieser Stelle können Sie festlegen, wie InDesign mit Farben umgehen soll. Diese Einstellungen sind sehr wichtig, weil es sonst zu Farbverfälschungen im PDF-Dokument bzw. beim Druck kommen kann.

Bei "Farbkonvertierung" wählen Sie bitte "In Zielprofil konvertieren (Werte beibehalten)" aus. Mit dieser Einstellung werden Bilder, die nicht im Zielprofil vorliegen (wie z. B. sRGB-Bilder) in das Zielprofil umgewandelt. Die Farben von CMYK-Vektor-Grafiken und Textelementen werden beibehalten und nicht geändert: Eine Fläche, die beispielsweise mit 10 % Cyan und 40 % Schwarz eingefärbt ist, wird dann auch nur mit Cyan und Schwarz gedruckt. Anderenfalls kann es Ihnen passieren, dass auch noch die Farben Gelb und Magenta mit reingemischt werden.

Als "Ziel" haben wir uns bei der GWDG für "Coated FOGRA39 (ISO 12647-2:2004)" entschieden, und zwar aus zwei Gründen: Erstens wird es von der Creative Suite 5 (CS5) für europäische Druckstandards vorgeschlagen. Und zweitens ist das Coated FOGRA39-Profil auch unserer RIP-Software auf der "Druckstraße" bekannt.

Unter "Berücksichtigung der Profile" sollten Sie "Profile nicht einschließen" wählen, da nur so sichergestellt ist, dass die RIP-Software die Farben nicht doch noch in einen anderen Farbraum um-

Adobe PDF exportieren Adobe PDF-Vorgabe: [Qualitativ hochwertiger Druck] (geändert) Standard: Ohne Kompatibilität: Acrobat 5 (PDF 1.4) Ausgabe Farbe Farbkonvertierung: In Zielprofil konvertieren (Werte bebehalten) Ziet Coated FOGRA39 (ISO 12647-2:2004) Berücksichtigung der Profile: Profile micht einsch Ь **Diberdrucken simuleren** Druckfarben-Manager... **PDF/X** Name des Ausgabemethodenprofils: n. zutr Name der Ausgabebedingung: n. zutr. Kennung der Ausgabebedingung: in. zutr. Registrierung: n. zutr. Beschrebung :<br>In der PDF-Datei werden keine Profile eingebettet. Verwenden Sie dese Option, wenn<br>auf dem die Adobe PDF-Datei eingesetzt werden soll. Farben nicht in einen anderen Far Vorgabe speichem... Exportieren Abbrechen **3** *Einstellungen für die Farbausgabe* für Fortgeschrittene für Fortgeschrittene **4** *Farbverfälschungen beim Druck, die sich durch unterschiedliche Farbmanagementeinstellungen bei der PDF-Erstellung bzw. bei der RIP-Software ergeben haben: In beiden Fällen handelt es sich um ein Grau-Blau, das mit 40 % Schwarz und 10 % Cyan (Dunkelgrau oben) bzw. 12 % Schwarz und 3 % Cyan (Hellgrau unten) in InDesign angelegt wurde. Das linke Bild trifft den angelegten Farbton deutlich besser als das rechte.* PDF/X Name des Ausgabemethodenprofils: n. zutr Name der Ausgabebedingung: n. zut orgabe speichern Vorgabe speichern als: GWDG Druckstraße E  $\alpha$ Beschrebu Abbrechen Exportieren Abbrechen Vorgabe speichern...

**5** *Abspeichern Ihrer Einstellungen unter einem neuen Namen*

rechnet, was zu Farbverfälschungen führen kann (siehe Abb. 4).

Wenn Sie alle die o. g. Einstellungen vorgenommen haben, können Sie durch einen Klick unten links auf "Vorgabe speichern..." Ihre PDF-Exporteinstellungen unter einen neuen Namen (hier im Beispiel "GWDG Druckstraße") abspeichern, damit Sie in Zukunft schneller darauf zugreifen können (siehe Abb. 5).

Klicken Sie danach auf "Exportieren", um Ihre PDF-Datei erzeugen zu lassen.

Für den Broschürendruck benötigen wir eine Druckvorlage, auf der vier DIN-A4-Seiten auf ein DIN-A3- Blatt montiert werden. Beim Ex-

portieren erzeugt InDesign aber nur eine PDF im DIN-A4-Format. Daher musste i. d. R. das Bedienpersonal unserer Druckstraße die Druckdatei mit dem Zusatzmodul Quite Imposing Plus® für den Adobe Acrobat in der o. g. Art und Weise neu montieren. InDesign ist jedoch auch in der Lage, dieses selbst durchzuführen. Wählen Sie dazu den Menüpunkt "Datei / Broschüre drucken…" (siehe Abb. 6).

Im Einrichten-Menü des "Broschüre drucken"-Dialogs finden Sie ein Untermenü mit Namen "Broschürentyp". Für eine Broschüre mit Rückenheftung wählen Sie bitte "Rückenheftung in zwei Nutzen" aus. Anschließend klicken Sie bitte auf "Druckeinstellungen...", um den "Drucken"-Dialog zu öffnen (siehe Abb. 7).

Im "Drucken"-Dialog klicken Sie bitte zuerst auf "Einrichten" und wählen dann als Drucker "Adobe PDF" aus. Als Papierformat geben Sie "A3" an. Als Ausrichtung wählen Sie Querformat (das zweite Symbol von links). Wenn Sie Ihre Ausgangsdatei schon auf DIN A4 angelegt haben, können Sie bei "Skalieren" die Einträge für Höhe und Breite auf 100 % stehen lassen. Anderenfalls wäre es günstig, die Option "Auf Seitengröße skalieren" anzuwählen.

Im Menüpunkt "Farbmanagement" sollte bei der Option "Farbhandhabung" "InDesign bestimmt Farben" sowie als Druckerprofil "Dokument-CMYK – Coated FOGRA39" ausgewählt sein.

Jetzt klicken Sie auf "Einrichten...", um noch eine wichtige Einstellung beim Adobe PDF-Drucker vorzunehmen. Die Warnung von

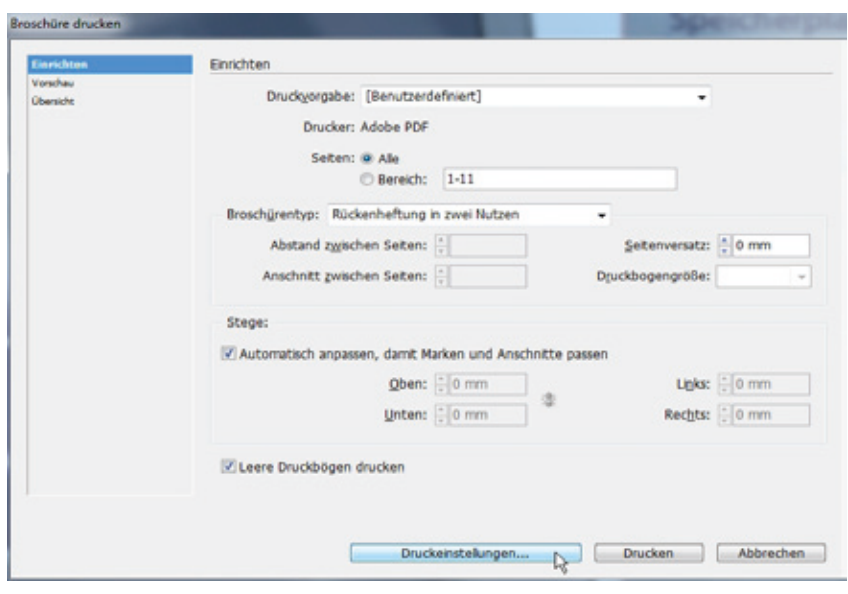

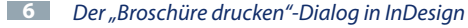

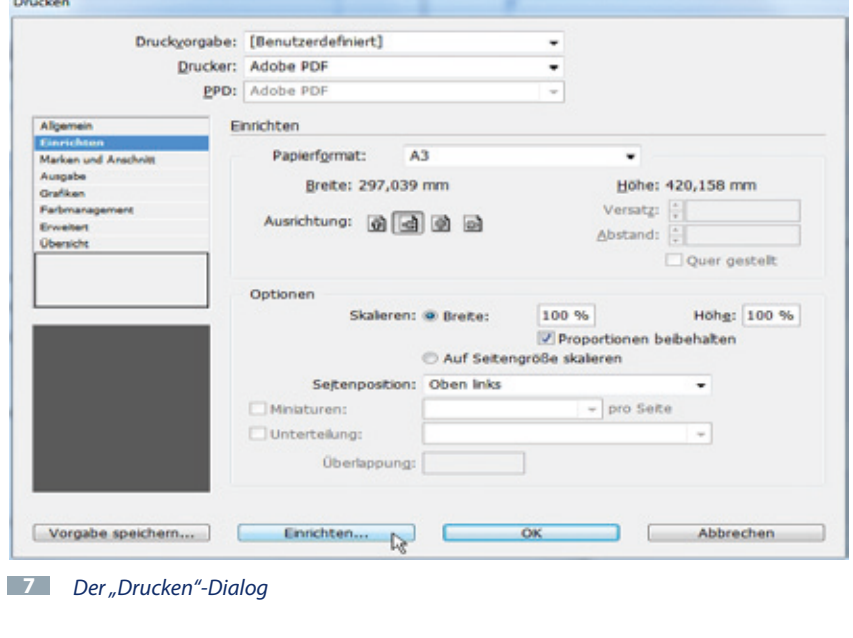

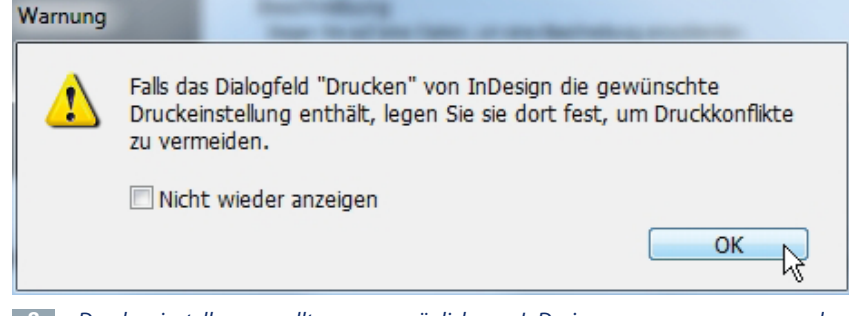

**8** *Druckereinstellungen sollten, wenn möglich, von InDesign aus vorgenommen werden.*

InDesign, Druckereinstellungen doch lieber in InDesgin und nicht im Druckertreiber-Dialog vorzunehmen (siehe Abb. 8), können Sie mit "OK" wegklicken.

Jetzt gelangen Sie in den Druckerauswahl-Dialog (siehe Abb. 9). Wenn nicht schon geschehen, so wählen Sie bitte den Adobe PDF-Drucker aus und klicken dann auf die Schaltfäche "Einstellungen",

um zu den Druckereinstellungen für diesen Drucker zu gelangen (siehe Abb. 10).

Gehen Sie dort bitte zur Karteikarte "Adobe PDF-Einstellungen", wählen Sie im Pulldown-Menü bei "Standardeinstellungen" den Eintrag "Qualitativ hochwertiger Druck" aus (Achtung: NICHT "Druckausgabequalität" nehmen!) und schließen Sie das Fenster durch einen Klick auf die Schaltfläche "OK". Den Druckerauswahl-Dialog aus Abb. 9 können Sie auch durch einen Klick auf "Drucken" schließen. Jetzt sollten Sie wieder im InDesign- "Broschüre drucken"-Dialog sein. An dieser Stelle können Sie die vorhin gemachten Einstellungen als Vorgabe speichern (siehe Abb. 11).

Wenn Sie möchten, können Sie sich unter "Vorschau" eine Voransicht der auf DIN A3 montierten Broschüre anzeigen lassen (siehe Abb. 12).

Jetzt können Sie das Fenster aus Abb. 12 ebenfalls schließen, indem Sie auf die Schaltfläche "Drucken" klicken. Daraufhin gelangen Sie in den "Broschüre drucken"-Dialog aus Abb. 6 zurück, den Sie durch Klicken auf "Drucken" schließen (Eventuelle Warnungsmeldungen aufgrund binärer EPS-Dateien können Sie ebenfalls mit "OK" wegklicken). Im letzten Schritt wird noch nach dem Namen gefragt, unter dem Ihre PDF-Datei angelegt werden soll, und einige Augenblicke später ist Ihre PDF-Datei dann erstellt.

Auf ähnliche Art und Weise kann auch eine DIN-A5-Broschüre er-

x Drucken Allgemein Drucker auswählen Drucker hinzufügen eDocPrintPro Adobe PDF farbe an gwdg-print bclp4s55 an gwdg-print **B**Fax  $\leftarrow$   $\mathbb{H}$  $\mathbf{F}$ Ausgabe in Datei umleiten Status: Bereit Standort: Einstellungen Kommenter: Drucker suchen... Seitenbereich a Alles 슥 Anzahl Exemplare: 1 **Markierung** Aktuelle Seite Seiten: Drucken Abbrechen

**9** *Der Druckerauswahl-Dialog*

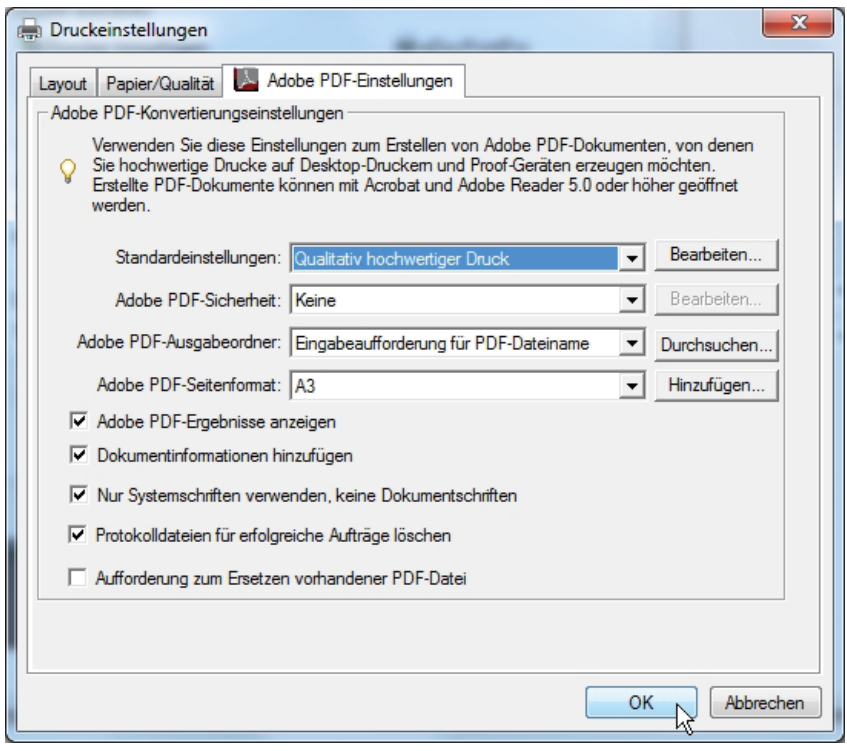

**11** *Vorgabe für den Broschürendruck speichern*

zeugt werden. Man muss dazu nur im "Drucken"-Dialog (siehe Abb .7) als Papierformat "A4" auswählen.

**Kontakt:** Uwe Nolte *Uwe.Nolte@gwdg.de* 0551 201-1547

*Nolte*

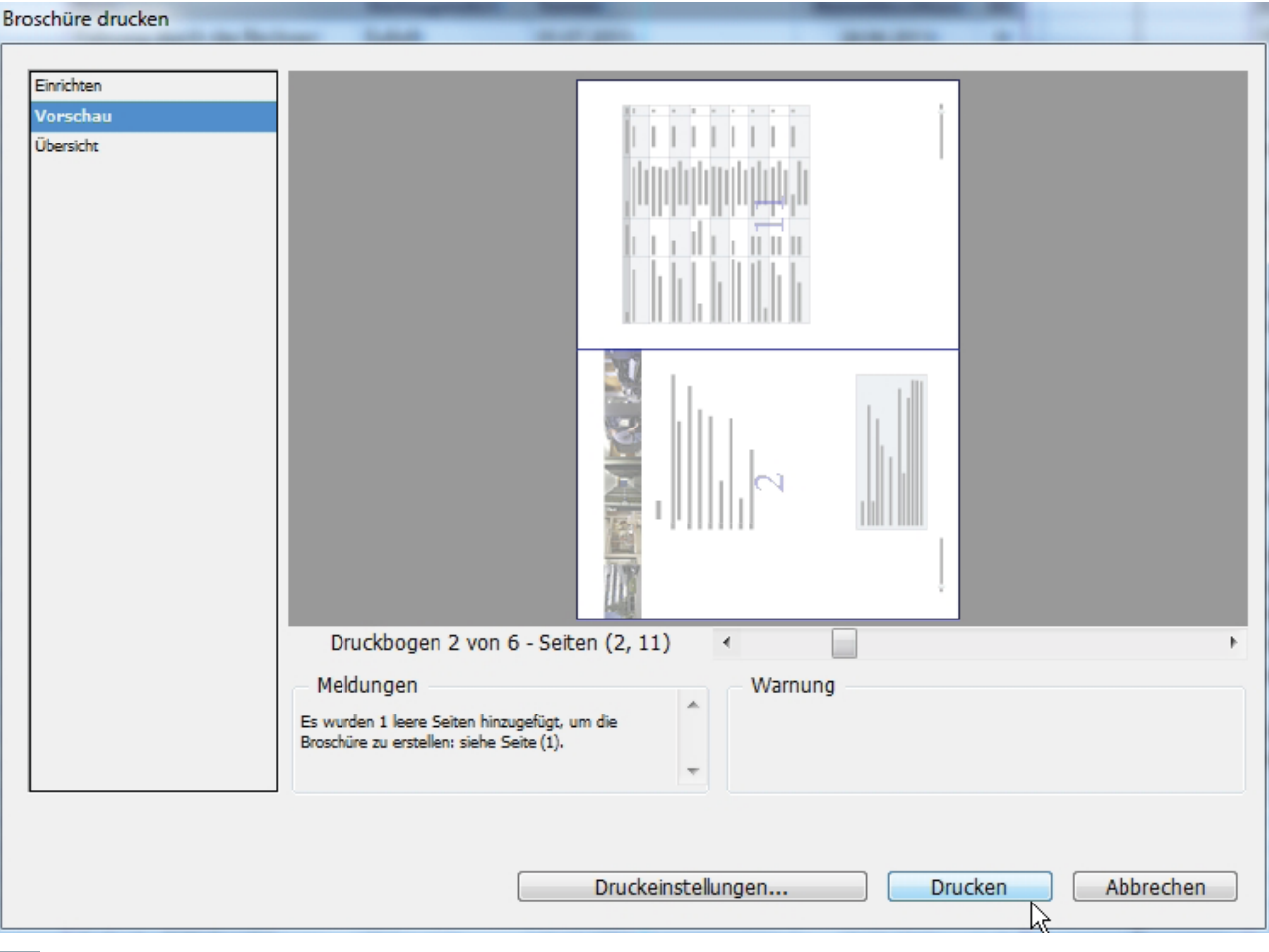

*Voransicht der auf DIN A3 montierten Broschüre*

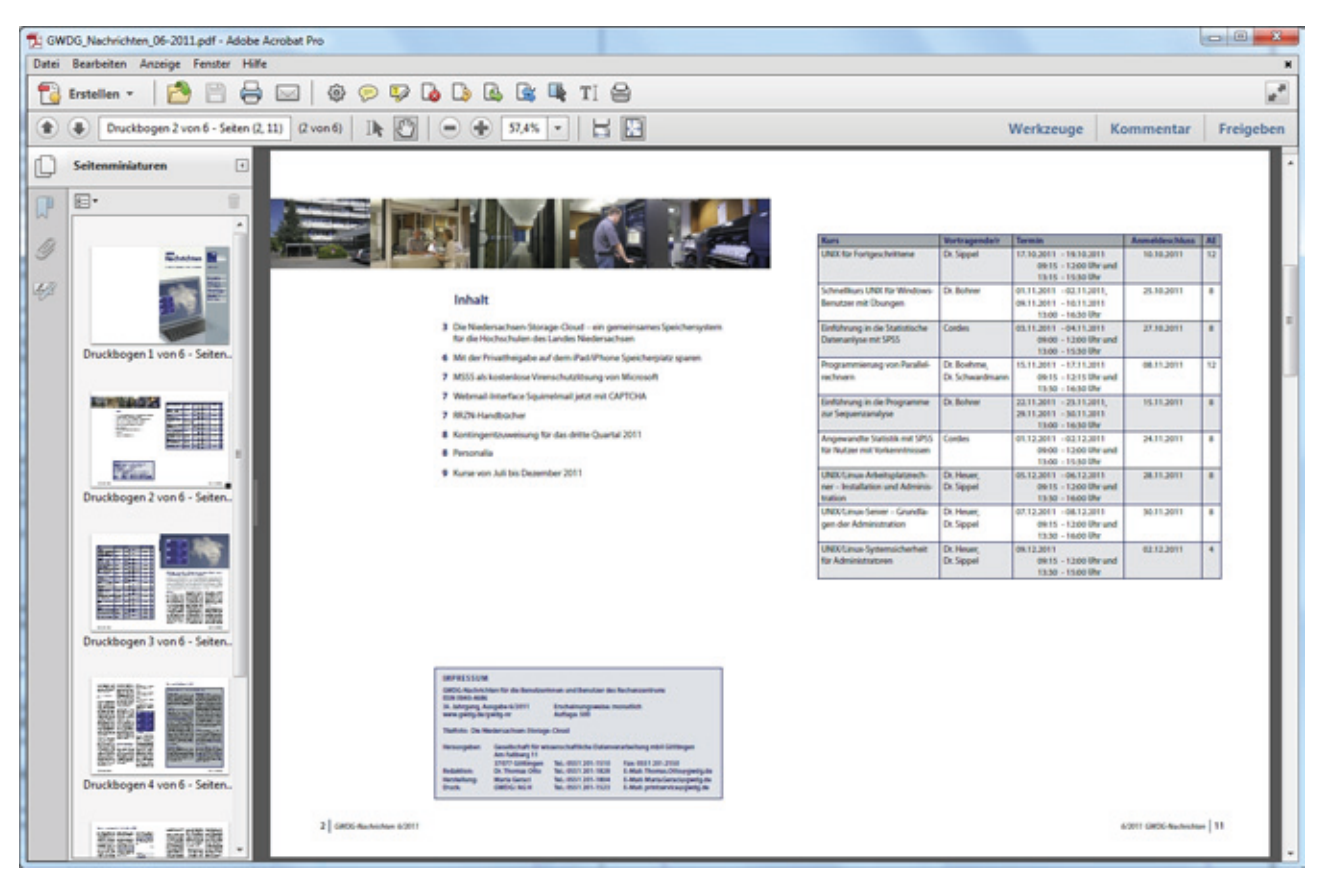

*Eine im A3-Format montierte Broschüre, geöffnet im Adobe Acrobat (vgl. Abb. 12)*

## <span id="page-11-0"></span>**Personalia**

#### **Abschied von Xin Jin**

**Frau Xin Jin** hat am 31.12.2011 die GWDG nach zweieinhalbjähriger Tätigkeit verlassen. Sie begann ihre Arbeit am 08.06.2009 in der Arbeitsgruppe für Anwendungs- und Informationssysteme als wissenschaftliche Mitarbeiterin im Projekt OptiNum-Grid, in dem Grid-Technologie für Anwendungen aus dem Bereich der Ingenieurwissenschaften verfügbar gemacht wird. Ihr wesentlicher Beitrag zu OptiNum-Grid ist die Entwicklung einer grafischen Nutzeroberfläche für die Software-Management-Komponente des Projektes. Außerdem hat sie das Projekt bei verschiedenen Workshops vertreten und sich mit theoretischen Aspekten des Schedulings von verteilten Anwendungen befasst.

Wir danken Frau Jin für ihre erfolgreiche Arbeit und große Kollegialität und wünschen ihr für ihren weiteren Lebensweg viel Erfolg und alles Gute.

*Boehme*

#### **Neuer Mitarbeiter**

Herr **Florian Feldhaus** hat Phy-sik und Informatik an der TU Dortmund und an der University of Edinburgh studiert. Von 2009 bis 2011 war er wissenschaftlicher Angestellter am Lehrstuhl für Service Computing an der TU Dortmund. Hier war er für die Durchführung von Lehrveranstaltungen und Betreuung von Abschlussarbeiten in der Fakultät für Informatik zuständig. Zudem betreute er das D-Grid Ressourcenzentrum Ruhr und war federführend für die Beantragung, Beschaffung und Inbetriebnahme einer Cloud-Infrastruktur für die Fakultät für Informatik zuständig. In der Forschung und Entwicklung beschäftigte er sich mit den Themen Cloud-Standardisierung und Cloud-Interoperabilität.

#### **Neuer Stipendiat**

Herr **José Luis González Gar-cía** hat am Instituto Tecnológico de Zacatecas und am Forschungsinstitut CICESE in Mexiko studiert und hält einen Master im Fach Computer Science. Der Titel seiner Masterarbeit ist "Multilevel Grid scheduling with admissible allocation".

Herr González García, dessen gegenwärtige Forschungstätigkeit vom mexikanischen Wissenschafts- und Technologieministerium gefördert wird, beschäftigt sich mit der Lastenverteilung bei Finite-Elemente-Simulationen. Seine Doktorarbeit, die er am Lehrstuhl für Service Computing der TU Dortmund begonnen hat, wird er bei der GWDG fortsetzen.

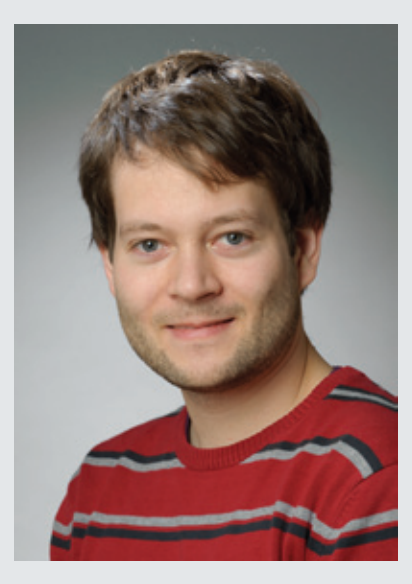

Bei der GWDG wird Herr Feldhaus weiterhin im Bereich Cloud Computing tätig sein, wo er auch eine Promotion anstrebt. Herr Feldhaus ist telefonisch unter der Nummer 0551 39-20364 und per E-Mail unter *[florian.feldhaus@](mailto:florian.feldhaus%40gwdg.de?subject=) [gwdg.de](mailto:florian.feldhaus%40gwdg.de?subject=)* erreichbar.

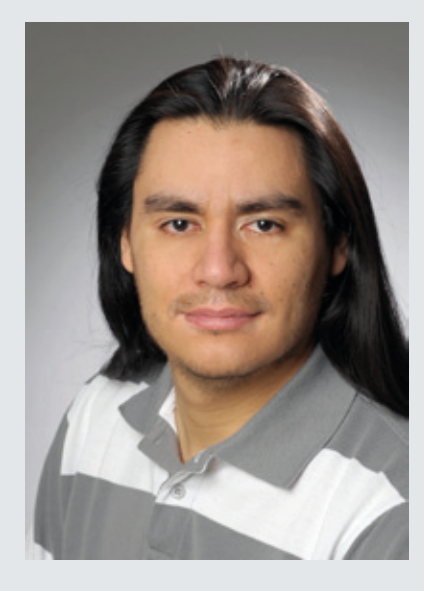

Herr González García ist telefonisch unter der Nummer 0551 39-20370 und per E-Mail unter *[jose-luis.gonzalez-garcia@gwdg.](mailto:jose-luis.gonzalez-garcia%40gwdg.de?subject=) [de](mailto:jose-luis.gonzalez-garcia%40gwdg.de?subject=)* erreichbar.

*Feldhaus*

# <span id="page-12-0"></span>**30 Jahre RRZN-Handbücher – 30 Jahre Kooperation von Hochschulen**

**Gute und preiswerte IT-Einführungs- wie auch -Fortgeschrittenenschriften über Betriebssysteme, Anwendungsprogramme, Programmiersprachen und Netzdienste in der heutigen Zeit zu finden, ist bei dem vielfältigen Angebot nicht immer einfach. Die schon seit vielen Jahren bei der GWDG erhältlichen RRZN-Handbücher stellen hier eine interessante Alternative für die Mitarbeiter und Studierenden der Universität Göttingen dar, entsprechende IT-Lern- und -Schulungsunterlagen zu erwerben. In diesem Jahr haben die Handbücher des Regionalen Rechenzentrums für Niedersachsen (RRZN) in Hanno**ver einen "runden" Geburtstag: Sie werden mittlerweile 30 Jahre alt. Und zugleich blickt **damit die Kooperation der Hochschulen auf dem Gebiet der IT-Dokumentation auf 30 erfolgreiche Jahre zurück.** 

#### **Hintergrund: Hochschulen machen gemeinsame Sache**

Bereits seit dem Jahr 1982 gibt<br>Bes eine erfolgreiche Kooperation deutschsprachiger Hochschulen bei der Erstellung, Verteilung und Nutzung von praxisorientierten EDV-Manualen. Die Rede ist von den sog. "RRZN-Handbüchern". Die Bezeichnung resultiert daraus, dass das Regionale Rechenzentrum für Niedersachsen / Leibniz Universität Hannover, kurz RRZN, diese Kooperation auf dem Gebiet der EDV-Dokumentation initiiert hat und seither koordiniert. Ziel ist es, in der Tradition der "Vorlesungsskripte" für Studierende und Bedienstete staatlicher Hochschulen gute, aktuelle, praxisorientierte und sehr preiswerte IT-Einführungs- wie auch -Fortgeschrittenenschriften über Betriebssysteme, Anwendungsprogramme, Programmiersprachen und Netzdienste anzubieten und es damit Hochschulen zu ersparen, "das Rad neu zu erfinden".

Hochschulen stellen dabei dem RRZN ihre Schriften kostenlos zur Verfügung, das RRZN lässt sie drucken und vertreibt sie. Weitere Handbücher sind Nachdrucke von Unterlagen aus dem Herdt-Verlag für Bildungsmedien GmbH, dem

Marktführer im Bereich der Lehrund Lernmaterialien für IT-Kompetenz, mit dem das RRZN schon seit 15 Jahren eine enge Kooperation führt und der den größten Teil der herausgegebenen Titel liefert. Wer keine Texte zur Verfügung stellen kann, ist genauso gern als Lektor gesehen.

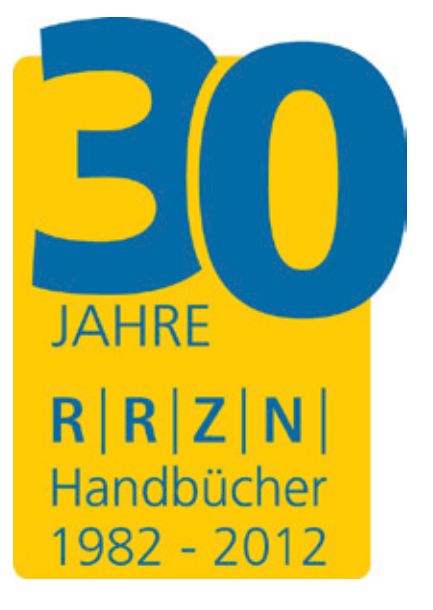

Die Kooperation ist außergewöhnlich erfolgreich: Über 180 Hochschulen in Deutschland, Österreich und in der Schweiz machen mit, und die Gesamtauflage der RRZN-Handbücher hat im November 2010 die Marke von 3 Millionen Exemplaren überschritten – ein gewaltiger Know-how-Transfer.

Das RRZN beliefert wg. des großen Interessentenkreises und aus organisatorischen Gründen grundsätzlich nur eine einzige Einrichtung pro Universität, zumeist das Rechenzentrum, das dann die Bücher an die Universitätsangehörigen nach vorgegebenen (strengen) Abgaberegeln verkauft. Das ist auch in Göttingen (momentan noch) der Fall, wo die GWDG in ihrer Funktion als Hochschulrechenzentrum der Universität Göttingen für den Vertrieb der RRZN-Handbücher zuständig ist. Derzeit laufen aber Vorbereitungen, dass auch studIT – IT-Service für Studierende als zweite Einrichtung in Göttingen ein ausgewähltes Angebot an RRZN-Handbüchern für die Studierenden und Mitarbeiter der Universität Göttingen bereitstellen wird. Sobald es dazu in den nächsten Wochen Neuigkeiten gibt, werden wir Sie selbstverständlich auch an dieser Stelle darüber genauer informieren.

#### **Warum überhaupt noch Bücher?**

Oftmals wird die (ketzerische) Frage gestellt, ob man in der heutigen Zeit eigentlich noch EDV-Bücher benötigt. Die Antwort ist eindeutig: Aber ja! "Die Funktionalität von PCs hat in den letzten Jahren stark zugenommen, und das hat die Fortschritte in der Bedienbarkeit überkompensiert", so der führende deutsche Arbeitswissenschaftler Prof. Bullinger. Das hat zur Folge, dass Studierende händeringend nach guten und preiswerten Anleitungen auf Papier und Dozenten nach Büchern als Vorlesungsskripten suchen. Es sollen möglichst keine dicken, für Studierende unerschwinglichen "Wälzer", sondern preisgünstige Werke im Umfang eines Semesterstoffes sein.

Auch trotz vielfältiger Bemühungen um leichte Bedienbarkeit kommen sog. "selbsterklärende" Programme i. d. R. nicht ohne Begleittexte aus.

Und auch trotz der Hersteller-Manuale, die zunehmend nur noch elektronisch angeboten werden (sog. "Online-Dokumentation"), hat sich in den letzten Jahren ein immer größerer Markt an Büchern mit stetig steigender Nachfrage entwickelt, denn die Dokumentation der Hersteller ist nicht immer für Anfänger geeignet.

#### **Verkauf der RRZN-Handbücher bei der GWDG**

#### **Welche Handbücher werden angeboten?**

Wie bereits oben erwähnt, ist die GWDG in Göttingen (zurzeit noch allein) für den Verkauf der RRZN-Handbücher zuständig. Die Auswahl der Hefte, Nachbestellung und Neuaufnahme richten sich dabei insbesondere nach dem der GWDG gegenüber bekundeten Interesse der Einrichtungen und Studierenden.

Ein weiterer wichtiger Faktor ist die Verfügbarkeit in Hannover. Anzahl und Auflagenhöhe der RRZN-Handbücher haben fortlaufend erheblich zugenommen. Aus Platz- und auch aus finanziellen Gründen kann das RRZN nicht alle Titel aus dem Gesamtprogramm dauernd auf Lager halten. Titel, die selten gefragt sind, werden u. U. nur einmal pro Jahr gedruckt. Fehleinschätzungen der Bestellmenge unsererseits, die trotz sorgfältiger Planung vorkommen können, können dann zu Ladenhütern (unser Pech) oder frühzeitigem Ausverkauf (Ihr Pech) führen.

Sehr schwer kalkulierbar sind größere Nachfragen eines Titels, wenn dieser in einer Vorlesung als Begleit- oder Basislektüre empfohlen wird, ohne dass sich vorher vergewissert wurde, ob genügend Exemplare vorrätig sind. Dozentinnen und Dozenten, die Handbücher einsetzen wollen, werden daher dringend gebeten, der GWDG als verteilende Stelle rechtzeitig, d. h. drei – besser noch sechs – Monate im Voraus ihre Absicht mitzuteilen und dann am besten eine Sammelbestellung abzugeben.

Die zurzeit bei der GWDG verfügbaren Titel sind im WWW unter dem URL *[http://www.gwdg.de/](http://www.gwdg.de/index.php?id=619) [index.php?id=619](http://www.gwdg.de/index.php?id=619)* zu finden. Wünsche nach weiteren, nicht von der GWDG angebotenen Titeln aus der Reihe der RRZN-Handbücher können jederzeit per Mail an den zuständigen RRZN-Handbuch-Koordinator der GWDG, Herrn Dr. Thomas Otto, unter der E-Mail-Adresse *Thomas.Otto@gwdg.de* mitgeteilt werden. Sobald ein genügend großer Bedarf absehbar ist, der eine Bestellung der vorgegebenen Mindestabnahmemenge sinnvoll erscheinen lässt, wird die GWDG die Titel beschaffen und dann anbieten.

Es wird gebeten, von Anfragen an das RRZN bezüglich der Handbücher abzusehen. Das RRZN hat mit der Herausgabe und dem Vertrieb der Handbücher genügend zu tun und sollte deshalb so wenig wie möglich durch zusätzliche Nachfragen belastet werden. Alle Anfragen nach Verfügbarkeit, Preis etc. der Handbücher sind an die GWDG zu richten (Service-Hotline bzw. Information unter der Tel.-Nr. 0551 201-1523 oder der E-Mail-Adresse *[support@gwdg.de](mailto:support%40gwdg.de?subject=)*).

#### **An wen dürfen die RRZN-Handbücher verkauft werden?**

Aus urheberrechtlichen, steuerlichen und anderen rechtlichen Gründen muss sich auch die GWDG bei der Abgabe der Handbücher an einige Regeln halten. So darf der Verkauf nur an Mitglieder (Mitarbeiter und Studierende) der Universität Göttingen zu deren eigenem Gebrauch erfolgen. Es ist ausdrücklich untersagt, dass Handbücher an andere Personen oder Institutionen weitergegeben werden, die nicht zu diesem Benutzerkreis gehören. Beim Kauf der Handbücher sind daher zur Prüfung durch das GWDG-Personal ein gültiger Lichtbildausweis und die Immatrikulationsbescheinigung bzw. der Dienstausweis vorzulegen.

#### **Wo und wie werden die RRZN-Handbücher verkauft?**

Die Handbücher sind ausschließlich am Schalter an der Information in den Benutzerräumen der GWDG gegen Barzahlung unter Vorlage der o. g. Ausweispapiere erhältlich. Im Regelfall wird nur

ein Exemplar pro Titel abgegeben. Institute können auch, z. B. für Kurse oder Vorlesungen, nach der Verfügbarkeitsanfrage (s. o.) eine schriftliche Sammelbestellung (per Post) an die GWDG richten. Diese muss zusätzlich eine Weitergabeerklärung erhalten, in der versichert wird, dass die Weitergabe der Handbücher nur an berechtigte Nutzer zu deren eigenem Gebrauch und maximal zum Einkaufspreis erfolgt. Die Bezahlung erfolgt bei der Sammelbestellung i. d. R. per Rechnung.

### **Mitarbeit an der Kooperation – Lektoren und Autoren gesucht**

Damit die Hochschulen auch weiterhin von der erfolgreichen Kooperation profitieren können, sind alle Interessierten um Mithilfe und Mitarbeit gebeten: Professoren, Dozenten, Mitarbeiter und Studierende.

Ein Buch zu schreiben, ist nicht jedermanns Sache. Handbücher zu erstellen, mit denen Anwender wirklich etwas anfangen können, ist eine Kunst. Dies erfordert nicht nur hervorragende EDV-Kenntnisse, sondern vor allem die Fähigkeit, mit den Augen eines Anwenders an die Themen heranzugehen. Nicht zuletzt hat auch die Qualitätskontrolle in diesem Entwicklungsprozess einen hohen Stellenwert.

Genau an dieser Stelle wird Ihre Unterstützung bei der inhaltlichen Kontrolle (inhaltliches Lektorat) benötigt. Es gilt, die fachliche Korrektheit und Vollständigkeit und die Didaktik zu prüfen, damit die Handbücher auch künftig so gut ankommen wie bisher. Sie leisten damit einen wichtigen Beitrag zur Kooperation und ermöglichen damit, auch künftig kostengünstige Handbücher für alle beteiligten Hochschulen in hervorragender Qualität anbieten zu können. Interessenten an einer Lektoratstätigkeit können sich gern mit Herrn Dr. Otto in Verbindung setzen. Eine Liste der aktuell zur Lektorierung anstehenden Handbücher ist im WWW unter dem URL *[http://www.rrzn.](http://www.rrzn.uni-hannover.de/lektoren.html) [uni-hannover.de/lektoren.html](http://www.rrzn.uni-hannover.de/lektoren.html)* zu finden.

Wesentlich höher als bei der Lektorenarbeit ist sicherlich der Aufwand, ein Buch zu schreiben. Aber vielleicht müssen Sie gar nicht bei Null anfangen, sondern haben bereits einen Text, der Grundlage für ein EDV-Buch sein könnte? Machbar ist das, wie die zahlreichen Handbücher aus Hochschulen beweisen. Wenn Sie einen entsprechenden Text als Grundlage für eine eventuelle Veröffentlichung als RRZN-Handbuch zur Verfügung stellen wollen, können Sie sich ebenfalls mit Herrn Dr. Otto in Verbindung setzen.

#### **Newsletter für Nutzer von RRZN-Handbüchern**

Das RRZN in Hannover hat für die "Endverbraucher"/Nutzer von RRZN-Handbüchern eine Mailing- bzw. Bekanntmachungsliste namens RRZN-HANDBUECHER eingerichtet, in die sich vor Kurzem der 1.500 Abonnent eingetragen hat. Falls Sie in Sachen RRZN-Handbücher auf dem Laufenden bleiben wollen, tragen Sie sich bitte in diese Mailingliste ein, über die etwa einmal im Monat ein Newsletter verteilt wird. Für die Anmeldung schicken Sie bitte eine E-Mail mit der Textzeile *SUBSCRIBE RRZN-HANDBUECHER Vorname Zuname* an *[listserv@listserv.uni-han](mailto:listserv%40listserv.uni-hannover.de?subject=)[nover.de](mailto:listserv%40listserv.uni-hannover.de?subject=)*. Verwenden Sie auf jeden Fall Ihre Hochschul-Mailadresse (nicht etwa *web.de*, *gmx.de* oder *t-online.de*)! Denn die Informationen der Liste sind – genauso wie die RRZN-Handbücher – nur für Mitglieder staatlicher Hochschulen bestimmt. Sie erhalten vom System eine Bestätigungsmail über die erfolgreiche Anmeldung, u. U. erst nach Tagen, aber auf jeden Fall vor der nächsten Newsletter-Aussendung.

#### **Weitere Informationen im WWW**

Weitere Informationen über die RRZN-Handbücher finden Sie im WWW unter der zentralen Einstiegsseite *[http://www.rrzn.uni](http://www.rrzn.uni-hannover.de/buecher)[hannover.de/buecher](http://www.rrzn.uni-hannover.de/buecher)*.

Informationen zum 30-jährigen Jubiläum finden Sie hier: *[http://](http://www.rrzn.uni-hannover.de/jubilaeum25.html) [www.rrzn.uni-hannover.de/jubila](http://www.rrzn.uni-hannover.de/jubilaeum25.html)[eum25.html](http://www.rrzn.uni-hannover.de/jubilaeum25.html)*.

Der URL der WWW-Seiten der GWDG zum Verkauf der Handbücher lautet: *[http://www.gwdg.de/](http://www.gwdg.de/index.php?id=615) [index.php?id=615](http://www.gwdg.de/index.php?id=615)*.

*(Anmerkung: Größere Teile dieses Artikels wurden bereits mehrfach in vergangenen Ausgaben der GWDG-Nachrichten veröffentlicht. Aus Anlass des 30-jährigen Jubiläums werden sie hier in aktualisierter Form wiedergegeben.)*

*Otto*

#### **Kontakt:** Dr. Thomas Otto *Thomas.Otto@gwdg.de* 0551 201-1828

# <span id="page-15-0"></span>**Stellenangebot**

Die GWDG sucht ab sofort zur Unterstützung der Arbeitsgruppe "Nutzerservice und Betriebsdienste" eine

# **Studentische Hilfskraft**

mit bis zu 68 Stunden Beschäftigungszeit pro Monat. Die Vergütung erfolgt entsprechend den Regelungen für Studentische/Wissenschaftliche Hilfskräfte.

#### **Aufgaben:**

- 1. Mitarbeit bei der Installation und Betreuung von Windows-Arbeitsplatzrechnern in den Instituten
- 2. Mitarbeit bei der Dokumentation der zentralen Dienste im Active Directory der GWDG
- 3. Mitarbeit bei der Systemüberwachung und Peripheriebetreuung im Schichtdienst

Diese Aufgaben, die unter der Anleitung wissenschaftlicher Mitarbeiter zu bearbeiten sind, bieten viele interessante Möglichkeiten zur Weiterentwicklung eigener Kenntnisse.

#### **Anforderungen:**

- • Gute Kenntnisse in Windows-Betriebssystemen
- • Schnelle Lernfähigkeit
- • Gute Kommunikations- und Teamfähigkeit

Die GWDG will den Anteil von Frauen in den Bereichen erhöhen, in denen sie unterrepräsentiert sind. Frauen werden deshalb ausdrücklich aufgefordert, sich zu bewerben. Die GWDG ist bemüht, mehr schwerbehinderte Menschen zu beschäftigen. Bewerbungen Schwerbehinderter sind ausdrücklich erwünscht.

Wir bitten interessierte Damen und Herren um schriftliche Bewerbung bis zum 31. Januar 2012 über unser Onlineformular unter *http://www.gwdg.de/index.php?id=2379*

Fragen zur ausgeschriebenen Stelle beantworten Ihnen Herr Eric Helmvoigt (Tel.: 0551 201-1845, E-Mail: *ehelmvo@gwdg.de*) oder Herr Dr. Konrad Heuer (Tel.: 0551 201-1540, E-Mail: *kheuer@gwdg.de*).

# <span id="page-16-0"></span>**Kurse von Februar bis Dezember 2012**

#### **Allgemeine Informationen zum Kursangebot der GWDG**

#### **Teilnehmerkreis**

Das Kursangebot der GWDG richtet sich an die Mitarbeiterinnen und Mitarbeiter aus den Instituten der Universität Göttingen und der Max-Planck-Gesellschaft sowie aus anderen wissenschaftlichen Einrichtungen, die zum erweiterten Benutzerkreis der GWDG gehören. Eine Benutzerkennung für die Rechenanlagen der GWDG ist nicht erforderlich.

#### **Anmeldung**

Anmeldungen können schriftlich per Brief oder per Fax unter der Nummer 0551 201-2150 an die GWDG, Kursanmeldung, Postfach 2841, 37018 Göttingen oder per E-Mail an die Adresse *[sup](mailto:support%40gwdg.de?subject=)*[port@gwdg.de](mailto:support%40gwdg.de?subject=) mit dem Betreff "Kursanmeldung" erfolgen. Für die schriftliche Anmeldung steht unter *<http://www.gwdg.de/antragsformulare>* ein Formular zur Verfügung. Telefonische Anmeldungen können wegen der Einbeziehung der Kurse in die interne Kosten- und Leistungsrechnung der GWDG nicht angenommen werden. Aus diesem Grund können Anmeldungen auch nur durch den Gruppenmanager – eine der GWDG vom zugehörigen Institut bekannt gegebene und dazu autorisierte Person – oder Geschäftsführenden Direktor des Instituts vorgenommen werden. Die Anmeldefrist endet jeweils sieben Tage vor Kursbeginn. Sollten nach dem Anmeldeschluss noch Teilnehmerplätze frei sein, sind auch noch kurzfristige Anmeldungen in Absprache mit der Service-Hotline bzw. Information (Tel.: 0551 201-1523, E-Mail: *support@ gwdg.de*) möglich.

#### **Kosten bzw. Gebühren**

Die Kurse sind – wie die meisten anderen Leistungen der GWDG – in das interne Kosten- und Leistungsrechnungssystem der GWDG einbezogen. Die bei den Kursen angegebenen Arbeitseinheiten (AE) werden vom jeweiligen Institutskontingent abgezogen. Für die Institute der Universität Göttingen und der Max-Planck-Gesellschaft erfolgt keine Abrechnung in EUR.

#### **Rücktritt und Kursausfall**

Absagen durch die Teilnehmer oder die zugehörigen Gruppenmanager bzw. Geschäftsführenden Direktoren können bis zu acht Tagen vor Kursbeginn erfolgen. Bei späteren Absagen durch die Teilnehmer oder die zugehörigen Gruppenmanager bzw. Geschäftsführenden Direktoren werden die für die Kurse berechneten Arbeitseinheiten vom jeweiligen Institutskontingent abgebucht. Sollte ein Kurs aus irgendwelchen Gründen, zu denen auch die Unterschreitung der Mindestteilnehmerzahl bei Anmeldeschluss sowie die kurzfristige Erkrankung des Kurshalters gehören, abgesagt werden müssen, so werden wir versuchen, dies den betroffenen Personen rechtzeitig mitzuteilen. Daher sollte bei der Anmeldung auf möglichst vollständige Adressangaben inkl. Telefonnummer und E-Mail-Adresse geachtet werden. Die Berechnung der Arbeitseinheiten entfällt in diesen Fällen selbstverständlich. Weitergehende Ansprüche können jedoch nicht anerkannt werden.

#### **Kursorte**

Alle Kurse finden in Räumen der GWDG statt. Der Kursraum und der Vortragsraum der GWDG befinden sich im Turm 5 bzw. 6, UG des Max-Planck-Instituts für biophysikalische Chemie, Am Faßberg 11, 37077 Göttingen. Die Wegbeschreibung zur GWDG bzw. zum Max-Planck-Institut für biophysikalische Chemie sowie der Lageplan sind im WWW unter dem URL *<http://www.gwdg.de/lageplan>* zu finden.

#### **Ausführliche und aktuelle Informationen**

Ausführliche Informationen zu den Kursen, insbesondere zu den Kursinhalten und Räumen, sowie aktuelle kurzfristige Informationen zum Status der Kurse sind im WWW unter dem URL *[http://www.](http://www.gwdg.de/kurse) [gwdg.de/kurse](http://www.gwdg.de/kurse)* zu finden. Anfragen zu den Kursen können an die Service-Hotline bzw. Information per Telefon unter der Nummer 0551 201-1523 oder per E-Mail an die Adresse *support@gwdg.de* gerichtet werden.

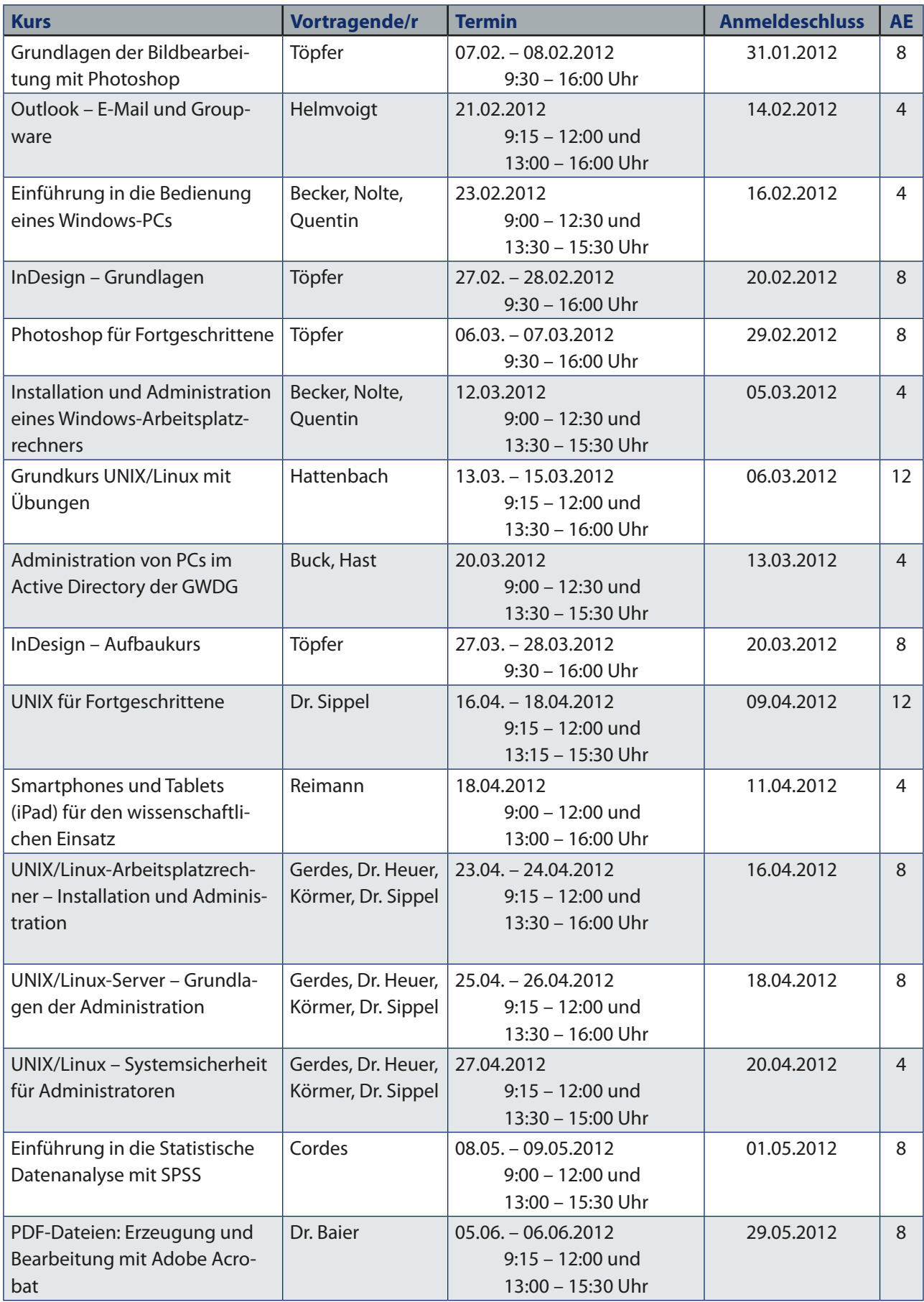

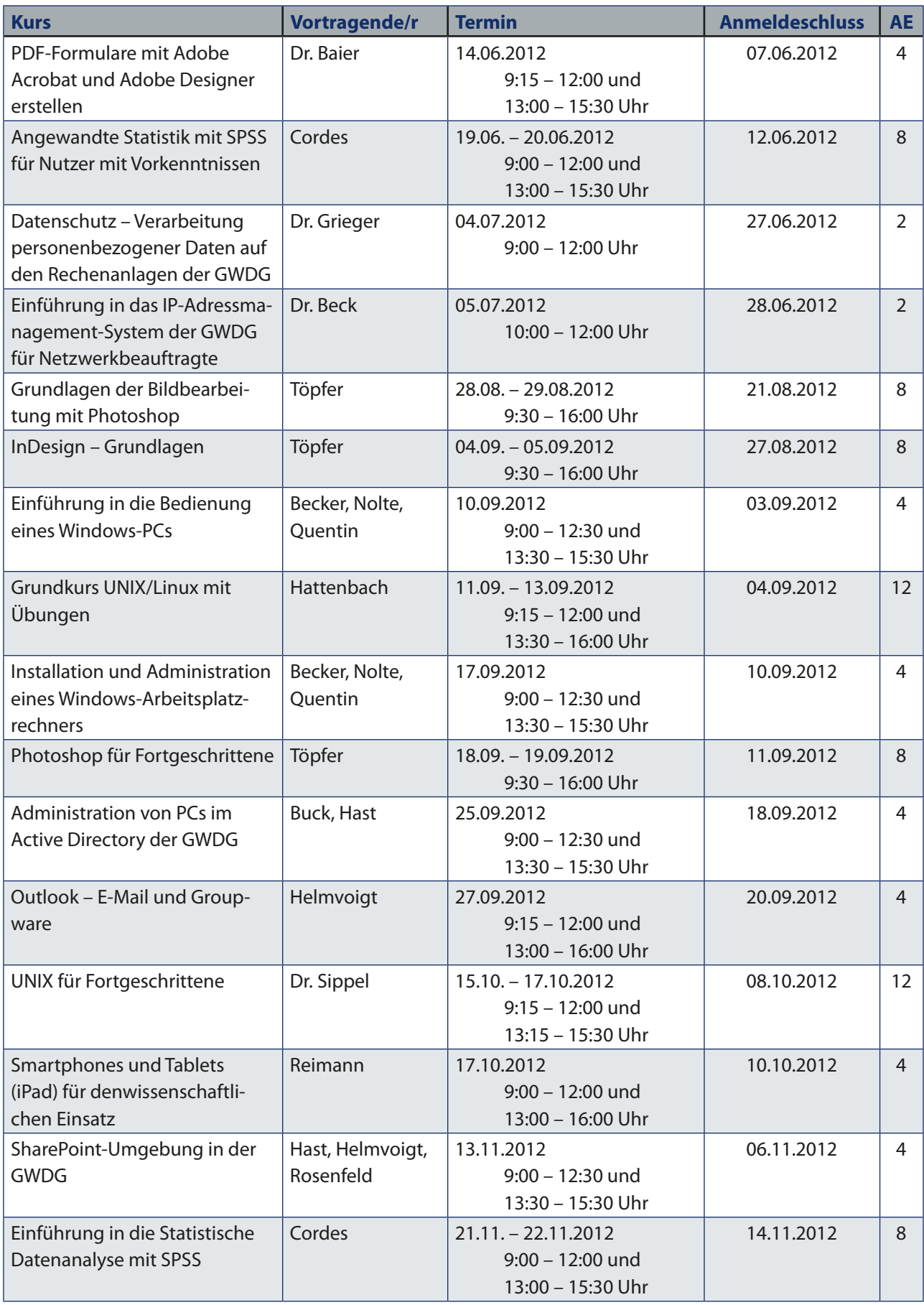

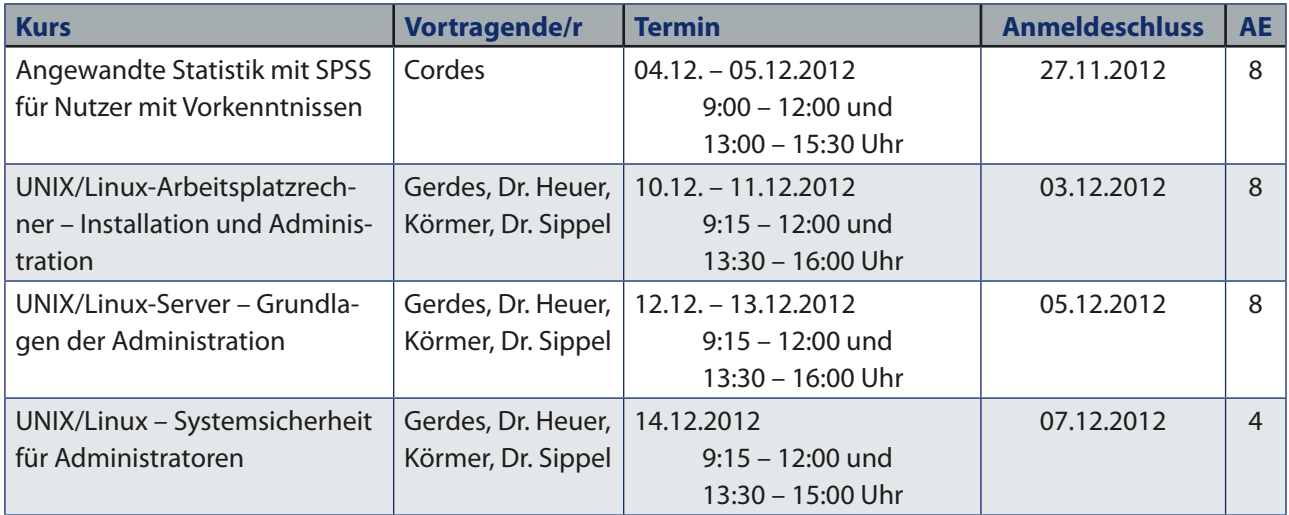